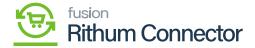

## **Access Configuration**

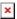

To Configure the **[Access Configuration]** settings, define your user credentials to access and perform operations within Rithum Connector. This includes specifying the account ID, profile ID and password.

## Profile ID

- To generate [profile ID] you must login into the Rithum Connector. To log in you need [User ID] and [Password].
- Upon Logging into the Rithum Connector.
- Select the store of your choice from the [All Accounts] from the top right menu.

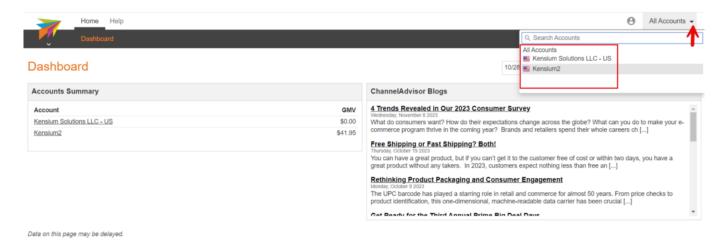

## Select All Accounts

• Upon selecting the store, a URL will display in the Rithum Connector, you need to copy the **[URL number]** and paste it into the **[Profile ID]**.

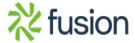

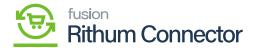

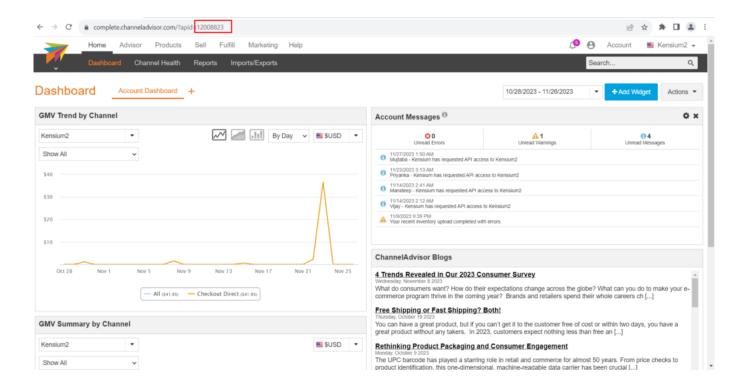

Copy the URL Number

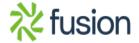